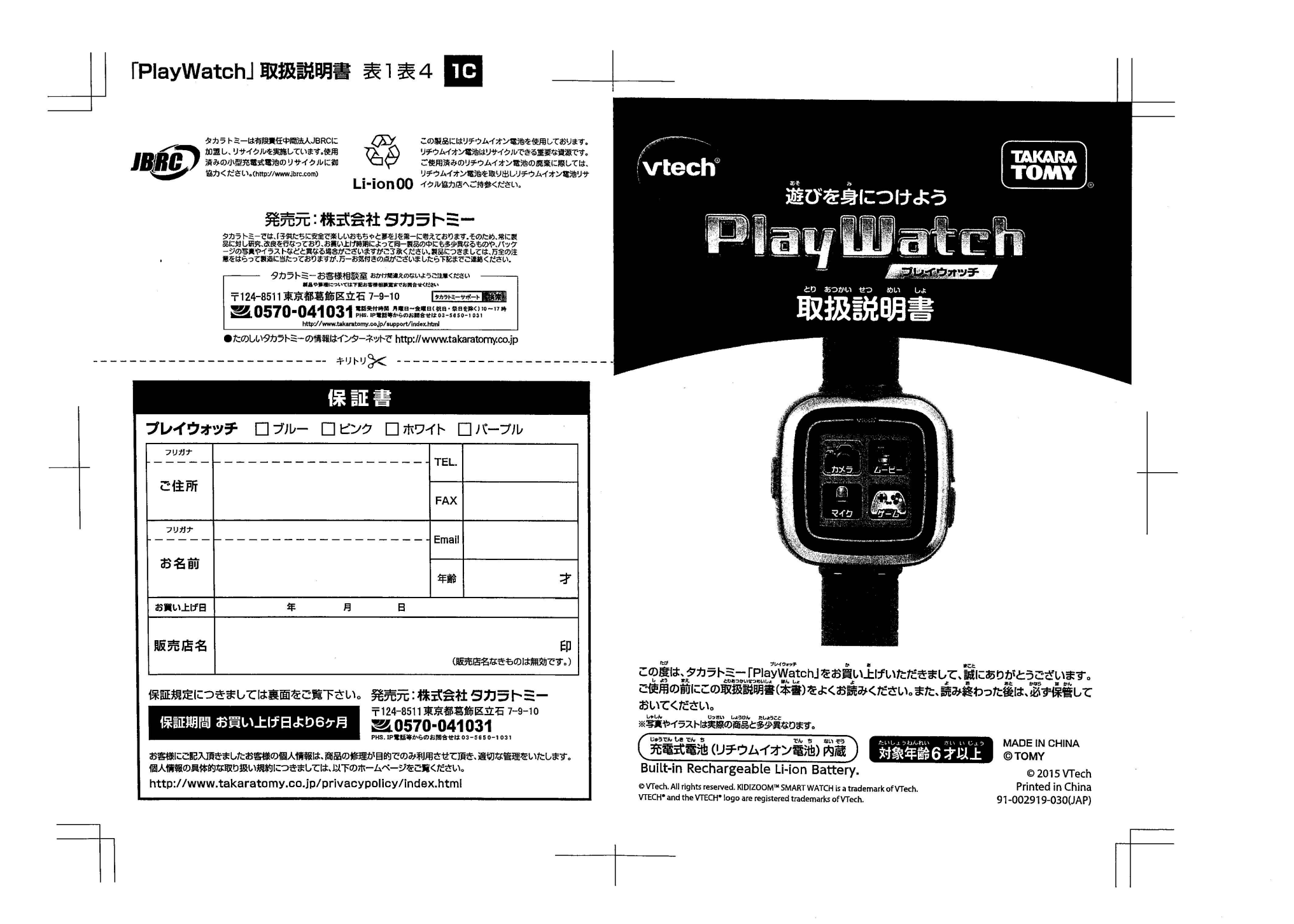

全国国家 **△警告(けいこく)**<br>■ミッッ<sup>か、かな5</sup> 保護者の方へ必すお読みください。  $\bullet$ 小部品があります。誤飲•窒息の危険がありますので、3才未満の お子様には絶対に与えないでください。  $\bullet$ ごくまれに、強い光の刺激や点滅を受けたときに一時的に筋肉の けいれんや意識の喪失などを経験する人がいます。こうした症状を ……<br>経験した人は、製**品を使**用する前に宓ず医師と相談してください。 また、使用中にこのような症状が起きた場合には置ちに使用を中止し、 いし しんだん 医師の診断を受けてください。 △ 注 意 (ちゅうい)

●充電する場合は、認っては、コージーャージケーブルを使用しPCに接続してくだ さい。また指定以外の方法では使用しないでください。次災や感電などの原因に …<br>なります。●充電や電子機器への接続は必ず保護者の方がおこなってください。 じ•うでんち●う はつねついしう いじょうかん ユーエスピー ●充電中に、発熱異臭がするなどの異常を感じたら、すぐにUSBチャージケーブルを <u>…</u><br>抜いて使用を中止してください。そのまま使用すると火災や感電などの原因になり ます。●USBチャージケーブルのプラグ縁部に鋭い歯所がありますので、注意して ください。〈<sup>ユーエピー</sup><br>ください。〈〈USBチャージケーブルのご使用は火災や感電など重大な事故の原因と なります。・。。。。<br>なります。下記に注意してください。〉〉・充電しながら遊ばないでください。思わぬ じこげんいん かんでんm•ういぬ てユーエスピー <sup>b</sup> 事故の原因になります。・感電注意。濡れた手でUSBチャージケ\_ブルを触らないで ください。 ……。<br>ください。·充電後は必ずUSBチャージケーブルをPCから抜いてください。

## △注 意 (ちゅうい)

•USB チャージケーブルを抜くときは、ケーブルを引っ張らないで必す先端の <sub>ブラグ。</sub>。<br>ブラグ部分を持って抜いてください。·USBチャージケーブルを無理に曲げたり、 フラク部分を持って抜いてください。 ・USBチャーシケーフルを無理に囲けたり、<br>ねじったり、強く引っ張ったり、加工しないでください。 ・USBチャージケーブルの うえ かぐでんかせいひんおをもの おも ぜったい ユーエスピー 上に家具・電化製品・置物など重いものを絶対に載せないでください。・ USB チャージケーブルが傷んだら(接触不良や断線など)すぐ使用を中止してください。 ●火災や感電の原因になりますので、本機、USBチャージケーブルに液体や異物を 、<br>入れないでください。●充電が終わったら本体の充電差込部のカバーを必ず閉じて しお<br>使用してください。●長時間続けてのご使用は避けて、適度に休憩をお取りくだ さい。●暗いところで遊ばないでください。●歩きながらのご使用はおやめくだ ーー・。。<br>さい。思わぬ事故の危険があります。●ご使用の前に取扱説明書(本書)をよく さい。思わぬ事故の危険があります。●ご使用の前に取扱説明書(本書)をよく<br>お読みください。また、読み終わったあとは必ず保管しておいてください。●<sup>究蔵</sup> じ●うでん l,eでんち こしよう はつねつ I¥つはっか e e tt された充電式電池を誤使用すると発熱・破裂・発火・液もれの危険があります。<br>『下記に注意してください。·ショートさせると大電流が流れ、危険です。絶対に ・<br>避けてください。·充電済みの本体への再充電は、絶対にしないでください。過充 。<br>電になり危険です。 水に濡れたらすぐに使用をやめてください。ショートの げんいん み...ひなかい ぶんかい ぜったい 原因になります。•水や火の中に入れたり、分解、ハンダ付けは絶対にしないで ください。・火の**並く、高温多湿の場所での使用、充電、保管はしないでください。** .<br>・廃棄するときは、自治体の廃棄物処理の指示に従ってください。●**遊ぶ**前に、 \*\*な、<del>・・。</del><br>本体、USBチャージケーブルなどに破損や変形などの異常がないか確認して から使用してください。●被損、変形した場合は使用しないでください。●蕞い <sub>・</sub>。。。。<br>期間遊ばないときは本体の電源を切ってください。●内部のタッチバネルに しよう らんぼうあつか ユーエスピー ガラスを使用しています。乱暴な扱いはしないでください。●USBチャージ 。<br>ケーブルは指などに巻きつけないでください。血が通わなくなり危険です。 ●靄わぬ事故の恐れがありますので、使用後は3才未満のお子様の手の届かない 。<br>ところに保管してください。●プラスチック袋を頭から被ったり、顔を覆ったり しないでください。

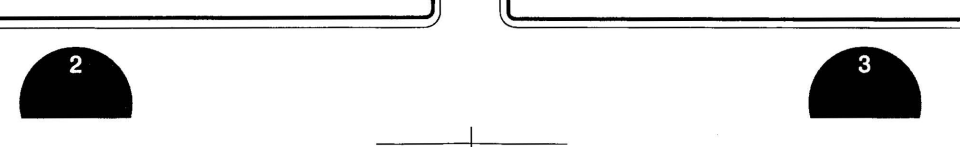

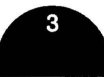

### [使用上の注意]

<sub>更</sub>用上の注意]<br>ご使用の前に、取扱説明書(本書)をよくお読みください。また読み終わった後は必ず インファイル マンファイル ディスクレイト <mark>もくじ</mark> マンファイル こうしゃ こうしゃ ○ご使用の前に、取扱説明書(本書)をよくお読みください。また読み終わった後はぷず -<br>保管してください。○ぶつけたり、おとしたりしないでください。故障の原因となります。  $\mathrm{O}$ 道射日光の当たる所、暖房器具の近くなど温度の高すぎる所、低すぎる所には置か 薩んを〇匿う m <sup>9</sup> たいぬ 蒙んいs mヽてe ぁめ ないでください。0本機は非防水のため、絶対に濡らさないでください。万ー、水滴、雨、 。<br>汗などで濡れた場合は、吸湿性のよい布で水分を取り除いてください。〇本機に水や異物を 入れたり、極端に多湿、ほこりの多い場所での使用、放置、保管は避けてください。火災、感電 などの原因になります。○シンナーやベンジン、アルコール類などで絶対に拭かないでくだ せいそう ぬの かる 〇り拿 <sup>U</sup> さい。清掃は乾いた布で軽く拭いてください。〇各バーツは無理に曲げたり引っ張ったり しないでください。○充電中に衝撃を与えないでください。USBチャージケーブルが破損 する原因となります。○認識器 m 3 (数量)の記載事項を守らないことにより<br>■ こうりょう ついります。○取扱説明書(本書)の記載事項を守らないことにより生じた データの消失、損害に関して、当社は一切の責任を負いません。○撮影した、画像、映像、 。。。。<br>録音物などを他人と共有したり、ネットワークにアップロードする際には、肖像権や著作 録音物などを他人と共有したり、ネットワークにアップロードする際には、肖像権や著作<br>権などに十分にご注意ください。○本体を分解、変形、改造したり、ご自身で修理しないで ください。故障の原因になります。○画像記録中に本機に衝撃を与えると、画像ファイルが …<br>正常に記録されない場合がありますのでご注意ください。○梅包粉は、開封後すぐに 捨ててください。

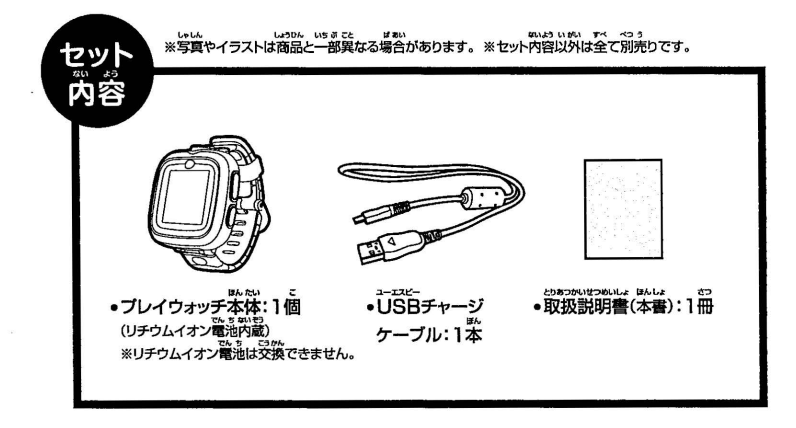

 $•<sub>5</sub><sub>0</sub>$ 

•はじめ

 $\bullet$ バッテ

 $\bullet$ バッテ  $\bullet$ スワイ

 $\bullet$ バッテ

ファイ

 $\bullet$ プレイ バック

プレイ

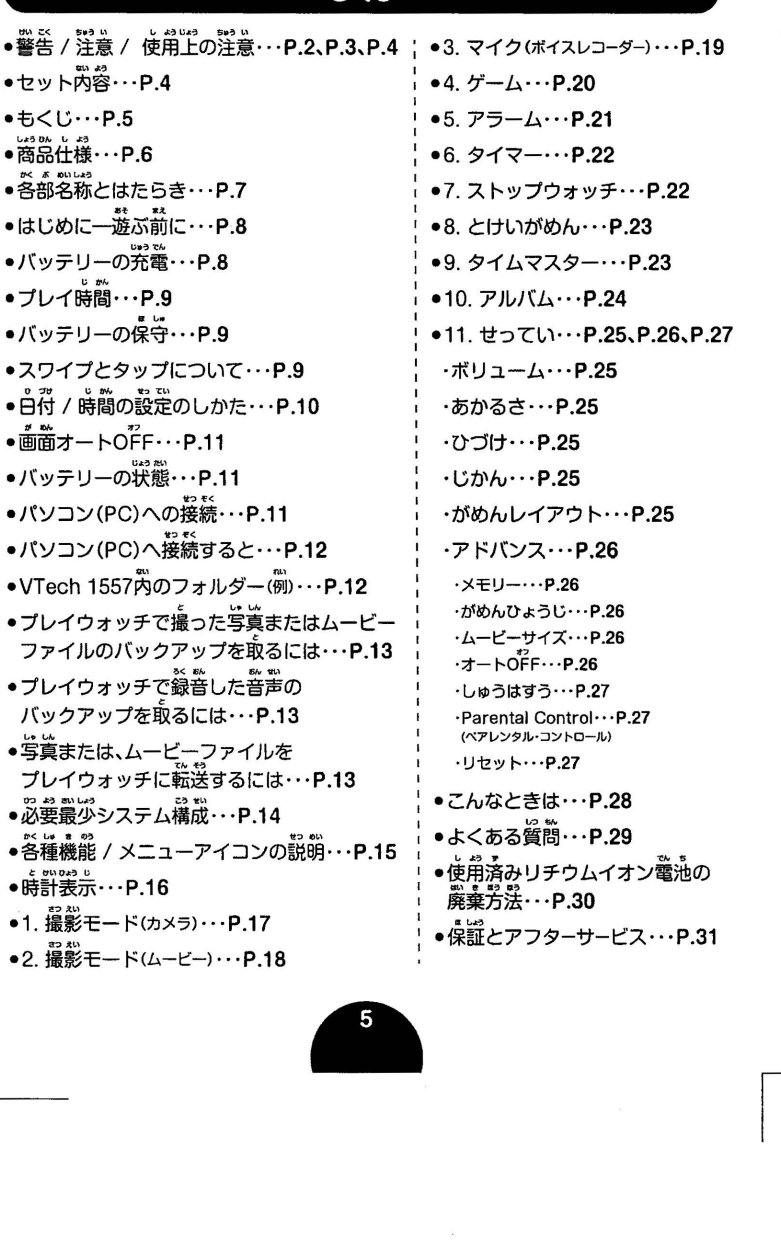

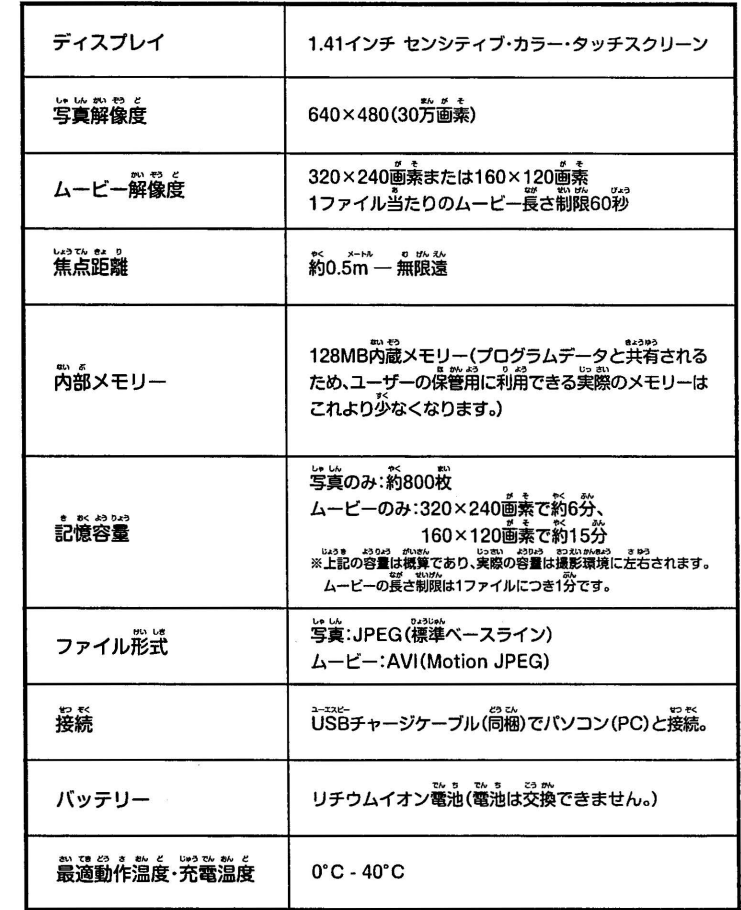

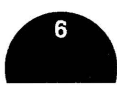

# : \_ 蘊仕籐 ] : 吾部西品とはたらき ]

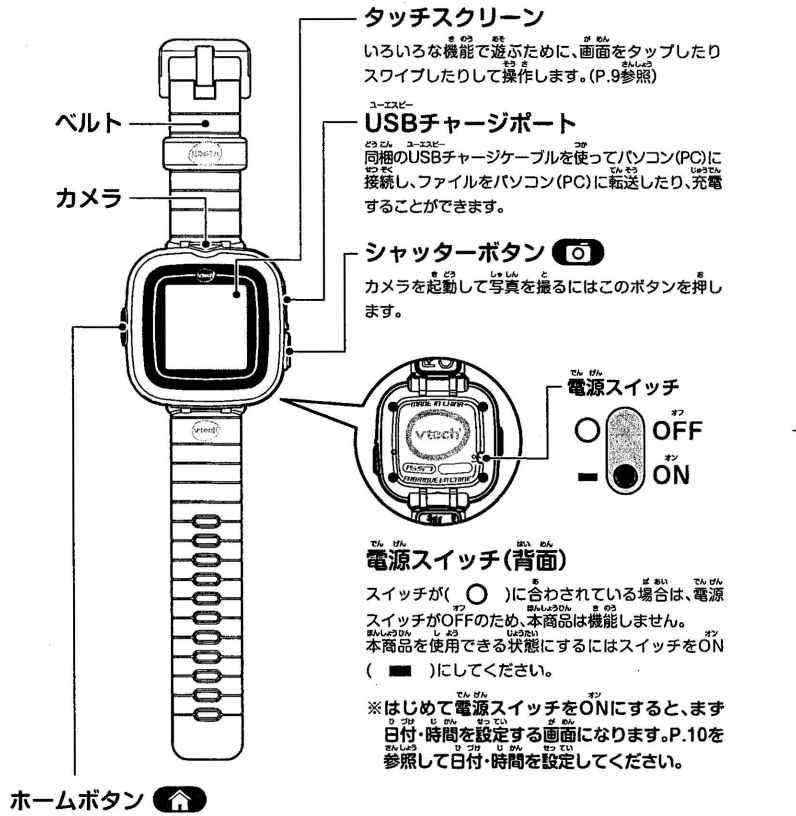

電源スイッチ(背面)がONで画面表示がOfFになっているときに、このボタンを押すと画面表示が自動的に<br>ONになり、時刻を確認できるようになります。押すごとに時刻画面とメニュー画面が切り替わります。

● このボタンはホームメニューを出すか、1つ前のメニューに戻る場合にも使用します。<br>●時計が表示されているときに、このボタンを1秒間長押しすると表示をOFFにすることができます。

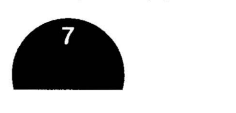

## **「PlayWatch」 取扱説明書 P.08-P.09 IC**

- ( ltしめに–––遊ぶ前に<br>•本商品は<sup>歩</sup>しだけ充電されている場合がありますが、ご使用前にフル 。。。。<br>充電しておくことをお勧めします。フル充電には約3時間かかります。 ●プレイウォッチをお使いの際は電源スイッチをONにする必要があり
- 饂んしょうnんうら でんげん いつ葛 ます。本商品の裏にある電源スイッチを(一)の位置に合わせます。 つぎに、ホームボタン(■●●)を押すとスタートします。
- でんげん ,,ン 。つけ じ"ん 讐ってい ※はじめて電源スイッチをON にすると、ます日付•時間を設定する がめん さんしょう <sup>n</sup>づじかん曾ってい 画になります。P.10を参照して日付•時間を設定してください。 霞んしょう0んでんげん ,,フ 鱈んし●90/,, eo そうさ •本商品の電源がOFFのときには、本商品を充電すること、操作することも

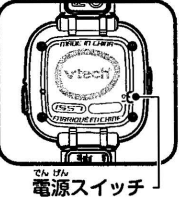

OFF

Οſ

。<br>遊ぶこともできません。

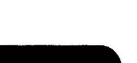

# ( ハッテリーの和蘊 ] C 冤蘊は尖久の芳がおこなってください。 ) ( 冤磁にはバソコン(PC)が涵蘊です。 )

バッテリーを充電するには同梱のUSBチャージケーブルを使って本裔品をバソコン(PC)に接続してください。

- $\bm{0}$  充電する前に電源スイッチがONになっているか必ず確認してください。 ● ☆
- $\bigcirc$  本商品の側面にあるUSBチャージポートのゴムカバーを引っ張ります。(図-1)
- $\bm{\Theta}$  茶噌噌 のしらほチャージポートにUSBチャージケーブル(端子が) …<br>小さい方)を差し込みます。(図-2)
- ユーエスピー ゜;S正―[二王髯る二喜ーは

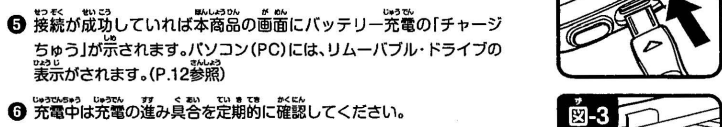

- ◎ ※<sub>376689</sub> 。<sub>※36</sub> カー < as のまで 。<<<< ...<br>◎ 充電中は充電の進み具合を定期的に確認してください。
- バッテリーがフル充電されたら、画窗に「チャージかんりょう」が表示 ハッファーかンルル電ビれたら、画面にワットーンかんりょうかなか<br>され、次に画面がOFFになります。本商品をパソコン(PC)から取り外し てください。

ー・・・・。<br>※バッテリーをフル充電するには約3時間かかります。実際の充電時間は電力 \*\*3\*\*3.\*\*3%\*\*%。<br>供給、充電残量、および充電環境の周辺温度に左右されます。

❹ 蕎水または水道水がUSBチャージポートに入り込まないようにする ため、使用していないときには<sup>1-32</sup>4チャージボートのゴムカバーを しつかりと崩めておいてください。 -

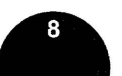

# **アルイ時間 こうしょう こうしょう こうしょう こうしょう しょうしょう**

。。。。<br>充電した後にバッテリーがどのくらいの時間で消耗するかはどのような使い方をしているかに左右され 充電した後にバッテリーがどのくらいの時間で消耗するかはどのような使い方をしているかに左右され<br>ます。他の電子機器と同様、頻繁に使用していると電池はそれだけ早く消耗します。写真・ムービーの撮影 など、一部の操作によっては、より電池を消耗します。

- $\begin{array}{ll} \begin{array}{l} \begin{array}{l} \begin{array}{l} \begin{array}{l} \begin{array}{l} \mathbf{0} \end{array} & \mathbf{0} \end{array} & \mathbf{0} \end{array} & \mathbf{0} \end{array} & \mathbf{0} \end{array} & \mathbf{0} \end{array} & \mathbf{0} \end{array} & \mathbf{0} \end{array} & \begin{array}{l} \mathbf{0} \end{array} & \mathbf{0} \end{array} & \mathbf{0} \end{array} & \begin{array}{l} \mathbf{0} \end{array} & \mathbf{0} \end{array} & \begin{array}{l$ さい。自安として少なくとも半年に1回は本商品をフル充電してください。
- 匿んしょう0んしよう でんげん オフ いち亀 •本商品を使用していないときは電源スイッチをOFF( C) )の位置に合わせてください。バッテリーを じ•うでん蒙え でん t/ オン し、 <sup>9</sup> <sup>0</sup> ……<br>充電する前には電源スイッチをON( ■■ )の位置に合わせてください。
- is ago → \*<br>● 使用量は変わっていないのにバッテリーの持続時間が著しく短くなったと感じる場合、バッテリーの しみょう ち,, ,,のうせい とり冨っawo... "4 •んしょ ●訊ヽ と● しよう,, 寿命が近づいている可能性があります。取扱説明書(本書)に記戟されている通りに使用済みバッテ リーを処分してください(P.30参照)。バッテリーの寿命は、保管条件、動作条件、および動作環境に左右 され、バッテリーによって様々です。

( スワイプとタップについて 2000年) スワイプとタップについて **ボタンを指で押すことをタップといいます。** 

#### スワイプ操作 *タッ*プ操作

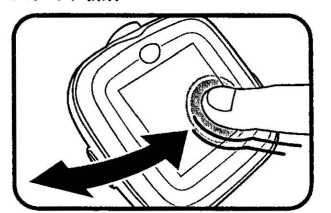

タッブ操作

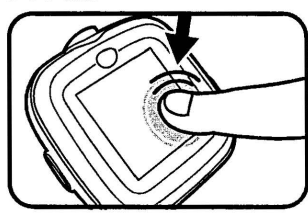

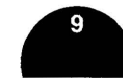

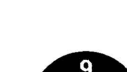

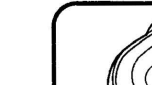

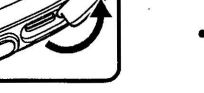

戸〗

# PlayWatch」取扱説明書 P.10-P.l l □ [ 日付/時間の蔽造のしかた ` [ 画面ォート0fF ]

## 日付 / 時間の設定のしかた

**❶ 電源スイッチがON( ■ )の位置にあることを確認してください。** 

❷ つぎにホームボタン( ● )かシャッターボタン( ● )を押すと画面が表示されます。

霞んしよう0,. <sup>u</sup>つけ じかんせつ てい ,,めん 0心 じ げんさい にちじ しかん んこう 〇本商品をはじめてON( )にすると、ます日付・時間設定画面が表示されます。現在の日付・時間を変更 するには、月、白、年、時、分のダイヤルを上下にスワイプしてください。設定が終わったら( [♂] )を タップします。(P.25「ひづけ」「じかん」を参照。)

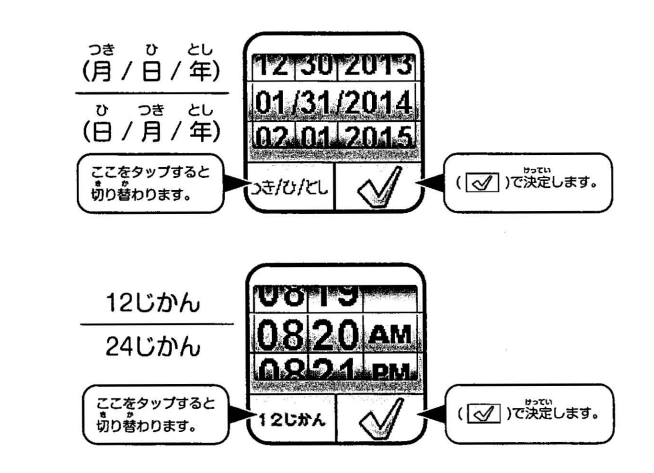

❹ 時計が画面に表示されたらホームボタン( ● )を押してホームメニューに移動します。

## ※電源をOFFするごとに、白付 / 時間の設定が必要です。 端子が小さい方 端子が大きい方<br>※電源をOFFするごとに、白付 / 時間の設定が必要です。

'")ょう 9 とけい さとうつ9 ばあい臼如 e じ 伽 ひつ 訊に•ぅ邸 わよう ※バッテリー残量が少なすぎて時計を作動し続けられない場合、充電後に時間と日付を再入力する必要があります。 訟匹訳 "安と訊 <sup>90</sup>如きのう りよう 匹~,-.,\_,..,,.,.,.\_ ~,\_..,.....,;,!';,,1-+,z~ ※バッテリー残量が少ない場c:,、時計表示機能だけを利用できる状態になります。続けてお使いになる前にできるだけすぐに バッテリーを充電することをお勧めします。

バッテリーの寿命を長く保つため、オートOFFモードを設定できます。

カメラモードのときは約3分間、スライドショーのときは約15分間、他の機能では約1分間入力がないと時計画面に戻り、 その後、設定された時間で画面がオートOFFします。

タイマーを作動させている場合は時計モードではなくタイマー画面に戻ります。タイマーが作動している場合は自動的に OFFになりません。

いまも、、<br>初期設定では時計モードからのオートOFFは10秒に設定されています。

面面オートOFFの時間は[せってい]-[アドバンス]-[オートOFF]で設定可能です。諏拡説明書(本書)のP.26「せってい」の 「オートOFF」の項目を参照してください。

## バッテリーの状態

。<br>バッテリー残量( ■ | jはメインメニュー画面に示されます。バッテリー残量が少ない場合、時計表示機能 ハッフッファメー、コールペーファーユー回顧にホビれるタッハッフッーメントがある。<br>だけを利用できる状態になります。続けてお使いになる前にバッテリーを充電することをお勧めします。

## ( バソコン(PC)への接続

。<br>本商品を同梱のUSBチャージケーブルを使ってバソコン(PC)に接続することができます。接続されたら ……。<br>本商品とバソコン(PC)間でファイル転送ができるようになります。接続するには以下の手順に従ってく ださい。

●本商品の側面にあるUSBチャージポートのゴムカバーを引っ張ります。<br>●本商品のUSBチャージポートにUSBチャージケーブル(端子が小さい方)を挿入します。

● -<br>● USBチャージケーブルの端子が大きい方をバソコン(PC)のUSBポートに差しこみます。USBポートには 通常((<))という記号が示されています。

。<br>本商品の画面は充電中の表示になります。

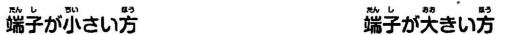

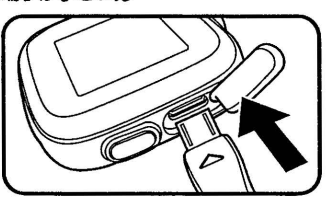

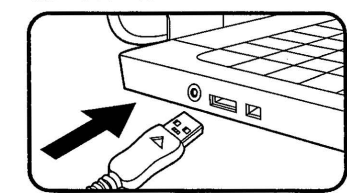

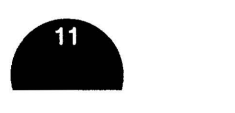

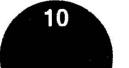

( light of the state of the state of the C and the C and the Section of the Section 1557<br>- With the Section of the Section of the Section of the Section 1557<br>- ファイル転送を行います。他にVT SYSTEMという名前のリムーバブル・ドライブがありますが、これは システムデータを保管するためのもので、使用できません。

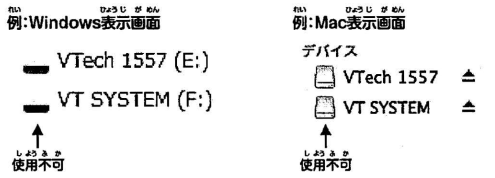

※本商品がお手完のバソコン(PC)に接続されたら、ファイルをアップロードまたはダウンロードしている最中に本商品を取り<br>ダさないでください。ファイル転送が完了した後にバソコン(PC)からハードウェアを安全に取り外すための手順に従って本

- 商品を取り外してください。<br>※本商品が破損する可能性を避けるため、ケーブルに接続されていないときにはUSBチャージポートのゴムカバーが本商品の <sub>ュースピー</sub><br>USBチャージポートを完全に覆っているようにしてください。

#### VTech1557内のフォルダー(例)

。<br>※パソコン(PC)でのアイコン表示設定によって見え方が違います。

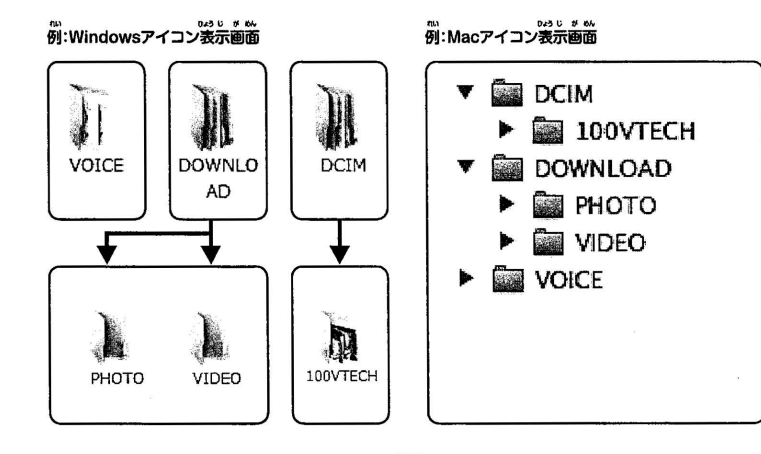

## -<br>プレイウォッチで撮った写真またはムービーファイルの<br>バックアップを取るには

●リムーバブル・ドライブ [VTech 1557]内の [DCIM]フォルダーを探して開きます。

● <sub>本商品で撮った写真・ムービーファイルは100VTECHフォルダーの中に収められます。ファイルの</sub> ● 本商品で援った写臭・ムーヒーファイルは100VTECHフォルターの中に収められます。ファイルの<br>- バックアップを取るにはパソコン(PC)上の希望する場所にファイルをドラッグ・アンド・ドロップします。

## プレイウォッチで録音した音声ファイルのバックアップを取るには

●リムーバブル・ドライブ[VTech 1557]内の[VOICE](ヴォイス)フォルダーを探して開きます。

●バックアップを取るにはバソコン(PC) 上の希望する場所に録音した音声ファイルをドラッグ・アンド ドロップします。

## 。<br>写真またはムービーファイルをプレイウォッチに転送するには

●まずバソコン(PC)からアップロードしたい写真またはムービーファイルを選びます。<br>●リムーバブル・ドライブ[VTech 1557]内の[DOWNLOAD](ダウンロード)フォルダーを探して開き、

。<br>写真ファイルの場合は[PHOTO](写真)サブフォルダーに、ムービーファイルの場合は[VIDEO](ビデオ) サブフォルダーにドラッグ・アンド・ドロッブします。

饂か さくせい し鬱しん りいし● こかん`し9 ば 訊9 ※他のカメラで作成した写真またはムーピーファイルの形式には互換性がない場合があるため、これらを プレイウォッチに転送しないでください。(ブレイウォッチで撮影した、写真またはムービーファイルのみ 。<br>転送してください。)

※プレイウォッチをパソコン(PC)に接続して使用するための、ドライバーは<sup>ネ</sup>袋です。機嫌、<del>a-ax</del>aker <sup>名詞 a a a s a a<br>容量記憶装置ドライバーを使います。そのようなドライバーはWindows®2000 Service Pack 3<br>いこう</sup> 以降のすべての Windows®オペレーティング・システム (Windows® XP、Vista以降)およびMac OS® 9.0以降において標準となっています。お使いのパソコン(PC)がこれらのOS要件を充定して こと Sissimical Activity Controller State Server State State State State State State State State State State St<br>いてもまだドライバーを検索している場合、PCのメーカーにお問い合わせてください。大容量記憶 暴電に対応していない以前のオベレーティング・システムについては、システムのアップグレードか 、<br>大容量記憶装置のドライバーが利用できる場合があります。これについてもお使いのパソコン(PC) ( メーカーにお問い合わせください。

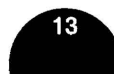

## 「PlayWatch」 取扱説明書 P.14-P.15 18

# **こころ こころ 高貴 ( 高貴 ) こころ ( 高貴 ) こころ ( 高貴 ) こころ ( 高貴 ) こころ ( 高貴 ) こころ ( 高貴 ) こころ ( 高貴 ) こころ ( 高貴 ) こころ ( 高貴 ) こころ ( 高貴 ) こころ ( 高貴 ) こころ ( 高貴 ) こころ ( 高貴 ) こころ ( 高貴 ) こころ ( 高貴 ) こころ ( 高貴 ) こころ ( 高貴 ) こころ ( 高貴 ) こころ ( 高貴 ) こころ**

#### PCハードウェア動作環境

CPU:PentiumR 4以上 ・メモリー: 256MBRAM ・ハードディスクの容置: 300MB ・モニター解像度: 1024 x 768 ・USBポートが必要。

#### PCソフトウェア動作環境

Microsoft® Windows® XP、Windows Vista®、Windows® 7 またはWindows®8オペレーティング・システム。

#### Macintoshハードウェア動作環境

Intelプロセッサ搭載のMacintoshコンピューター  $\cdot$ メモリー: 512MB RAM ・ハードディスクの容量: 300MB •USB ポートが必要。

#### Macintosh ソフトウェア動作環境

Mac OS Xバージョン10.6、10.7、10.8、10.9,10.10。

Microsoft®とWindowsロゴは米国およびその他の国においてMicrosoft Corporationの商標です。 Intel®、Pentium®は米国およびその他の国においてIntel Corporationの商標です。 MacintoshとMacロゴは米国およびその他の国においてApple Inc.の商標です。その他すべての商標は それぞれの所有者の財産です。

#### 答種機能 / メニューアイコンの説明

……。。。<br>ホームボタン( ● )を押すとホームメニューが表示されます。ホームメニューでは11種類の様々な 機能を選ぷことができます。

#### アイコンの説明

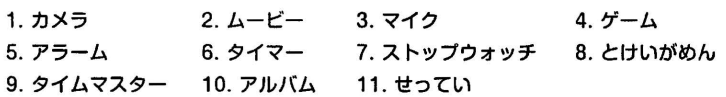

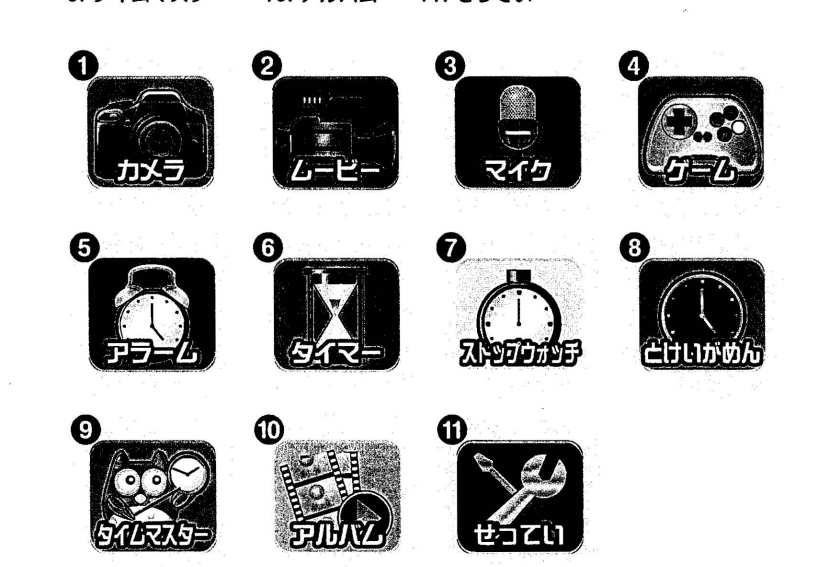

かくし●言 0うひ●9 がいとう ●各種機能を表示するには該当するアイコンをタップしてください。

さゆう ,,。ん <sup>9</sup> •メニューベージをスクロールするには左右にスワイブします。メニュー画面のレイアウトを大アイ コンに変更するには、[せってい] - [がめんレイアウト] (P.25参照)で変更できます。

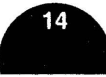

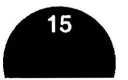

## **[PlayWatch] 取扱説明書 P.16-P.17 10**

- ホームボタン(● )を押すと時計が表示されます。
- ❷ 画面の中央をタップして時計画面をアナログとデジタルに切り替えます。
- 8 より多くの時計画面を見るには画面を左か右にスワイプしてください。
- 霧か •のう 9 . "ょうじ S ー、「最初のホームボタン(の金))を押すと時計が表示されます。<br>この通道の中央をタップして時計画面を左かちにスワイプしてください。 . カメラ . カメラ . カメラ . カメラ . カメラ . カメラ . カメラ . カメラ . カメラ . カメラ . カメラ . カメラ . カメラ . カメラ . カメラ . カメラ . カメラ . カメラ . カメラ . カメラ . カメラ . カメラ . カメラ . カメラ . カメラ . お話

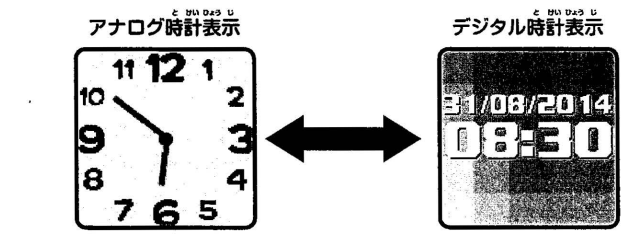

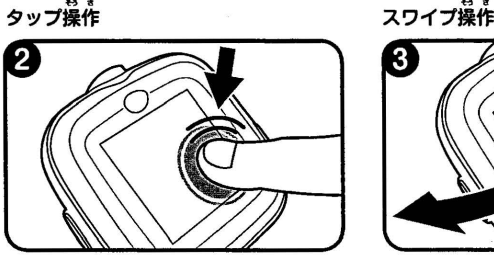

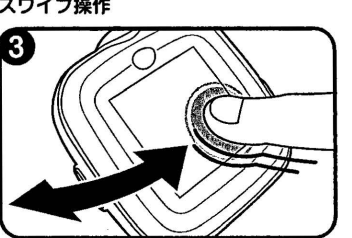

,,めんだ mm9じがめんじ.うぷ したむ と けW9ょうじがめ,,,かぷ うえ <sup>C</sup> タイマー画面を出すには時計表示画面の上部から下向きにスワイプします。時計表示画面の下部から上向きに スワイプするとストップウォッチ画面が表示されます。タイマーとストップウォッチの詳細については(P.22)? **ご覧ください。** 

0< "ょう0が霞 "°ん オつ ※ホームポタン(〇)を約1秒長押しすると画面を0FFにできます。

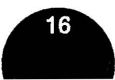

# ( 緬 蒜 ] [ 1.蘊厖モード(カメラ) ] とけい 0ょうじ

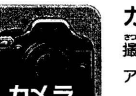

撮影モードにするには、シャッターボタン( ◎ ) )を押すか、メニューアイコンのカメラ<br>アイコンをタップしてください。撮影画面になります。

ームのインストンの<br>- 最影画面<br>撮影画面では、カメラ⇔ムービー切り替えアイコン(28000)で、カメラかムービーを選択できます。

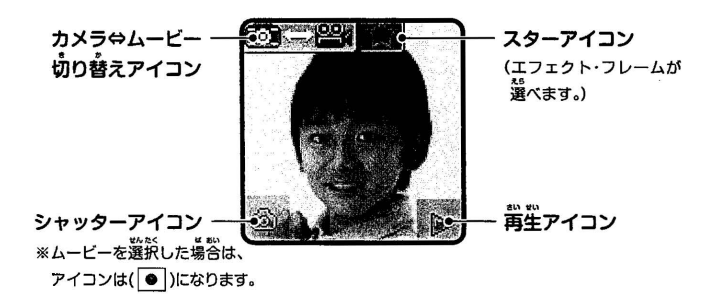

**カメラ**<br>カメラを選択すると比の画面になります。

**(そのまま撮影しないと約3秒でシャッターアイコン( ; ◎ )だけの表示になります。画面**をタップすると ^^<br>上の画窗に戻ります。)

- ./vたい 言し●し1v さつえい •シャッターアイコン( @ )をタップするか、本体のシャッターポタン(〇)を押すと写真が撮影 9 1v 0ょうかん,,めん 0ょうじ a .. /v ● 0 されます。写真は2秒間画面に表示され保存されます。
- ショートカット機能 めいちゃく しょうしょう しょうしゃ しょうこう しゅっと しゅうしゅうしゅんきゅうしゅう しょくきょう マイコン(区) たタップしてから ま。<br>左右スクロールアイコン( < 3 )( ▷ )をタップするか、画面をスワイプすると様々な写真エフェクトを 1つすつ見ることができます。好きなエフェクトやフレームを選んでシャッターアイコン( | @ | )をタップ して、撮影してください。(フレームは10種類・エフェクトは5種類あります。)
	- ●撮影した写真またはムービーを見るには画面の再生アイコン( | ▷ | )をタップします。 。……。。<br>(再生の詳しい説明は (P.24アルバム))をご覧ください。
	- ●背些を終了して撮影画面に戻るにはシャッターボタン(●○) )を押してください。

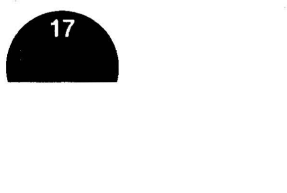

## **「PlayWatch」取扱説明書 P.18-P.19 10**

## 2.撮影モード(ムービー)

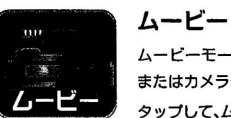

#### ムーピーモードにするにはメニューアイコンのムーピーアイコンをタップするか、 またはカメラモードで画面左上のカメラ⇔ムービーの切り替えアイコン(<u>)響撃</u>®)を タップして、ムービーを選択してください。

■レービー ■ ■トロリメフェートCL<br>● ■撮影画面<br>ムービーを選択すると下の画面になります。 .<br>(そのまま撮影しないと約3秒で録画アイコン( │● │ )だけの表示になります。 。<br>画面をタップすると下の画面に戻ります。)

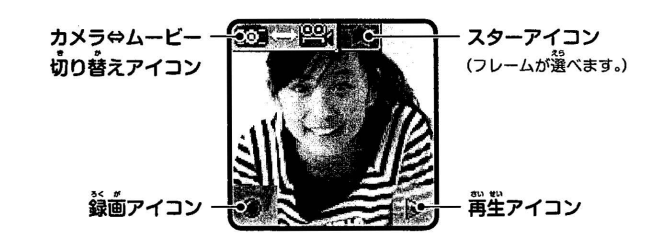

- ●ムービーは1つにつき最大1分間録画できます。
- ●録画を開始するには、本体のシャッターボタン( ◯◯) )か画面の録画アイコン( │●│ )をタップしてくだ さい。發画中、停止するにはシャッターボタン(●◎))をもう一度押すか画面の停止アイコン( |■) )を タップしてください。<sup>最新は約8</sup>%、# 数額は、刺数<br>タップしてください。撮影終了後、画面右下の再生アイコン( [▷ | )をタップすると、撮影したムービーを 。<br>見ることができます。荷もしないと約5秒後にムービーが保存され、撮影画面に戻ります。
- ●撮った直後のムービーを削除するには、画面のゴミ箱アイコン(「■ )をタップしてください。ムービーを 。。。<br>削除するときは( | ♂ )をタップします。( | ■ )をタップすると保存されます。
- ●フレームを付けたムービーを撮ることができます。画面のスターアイコン( 【 1】)をタップしてから左 。<br>右スクロールアイコン( `⊲ )( D )をタップするか、画面をスワイプするとフレームを1つすつ見る ことができます。(フレームは4種類あります。)好きなフレームを選んで録画アイコンかシャッターボタンで 。。。<br>撮影してください。
- 画面の再生アイコン( ̄▷ ̄) )をタップすると録画したムービーや写真を見ることができます。(<sup>語戦)</sup> 。<br>詳しい説明はアルバム(P.24)をご覧ください。
- ●背生を終了して撮影画面に戻るには、シャッターボタン( ◯◯) )を押してください

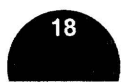

#### 3.マイク(ボイスレコーダー)

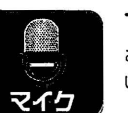

マイク<br>この機能を使うと1ファイルにつき最大1分間自分の声などを録音し、録音した声に いくつかの詣肖い、答声エフェクトを付けることができます。

- **●マイクで遊ぶには、メニューアイコンのマイクアイコンをタップしてください。**
- ー、イン・コンのマンコン( → ) ファッシュ バーファインファッシュ バーファッシュ バーファッシュ バーファッシュ バーファッシュ バーファッシュ バーファッシュ
- ●停止するには、停止アイコン( )をタップします。

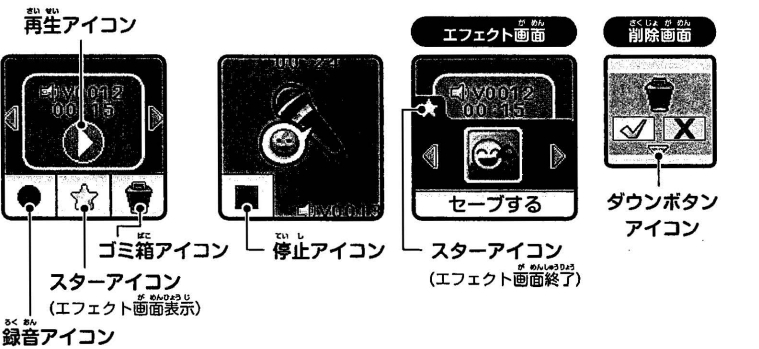

- る<おん がめ1, •い愴い さ""' •岬したファイルを見るには画面をスワイブしまま再生するときは再生アイコン( )をタッブします。
- ●警声エフェクト画面を表示するには、スターアイコン( ☆ )をタップしてください。
- 1,1,ょう<sup>D</sup> "I,せい ないそう さ拿さ蒙 おんせい •本商品には つの音声エフェクトが内蔵されています。様々なエフェクトをプレピューするには音声エフェ クト画面にある左右スクロールアイコン( ⊲ )( ⊳ )をタップしてください。
- 、<br>選択したエフェクトをつけた音声を別の音声ファイルとして保存するには「セーブする」をタップします。
- ●普声エフェクト画面を終了するには、普声エフェクト画面のスターアイコン( 【 】)をもう一度タッフ するか、ホームボタン(● )を押します。
- 警声を削除するには、画面のゴミ箱アイコン(《会》)をタップしてください。音声を削除するときは( ∑√ )を タップすると削除され、削除しないときは( | 文 )をタップします。
- ●すべての音声を削除するには、削除画窗のダウンボタンアイコン( 道家 )をタップします。「ぜんぶしょう きょしますか?」と。。。<br>きょしますか?」と表示されたら( ├─ )をタップします。さらに画面に「ほんとうにぜんぶしょうきょしま uょうじ 0んせい さくじょ さくじょ すか?」と表示されるので、(に辺)をタップするとすべての音声力哨り除されまま削除しないときは(IX])

#### をタップします。

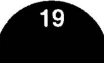

## □ PlayWatch」取扱説明書 P.20-P.21

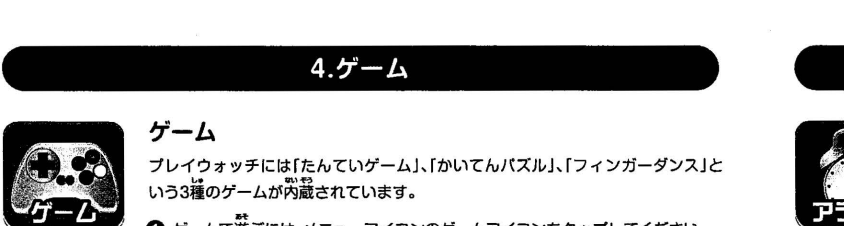

ブレイウォッチには「たんていゲーム」、「かいてんバズル」、「フィンガーダンス」と いう3種のゲームが内蔵されています。

- 〇ゲームで遊ぷには、メニューアイコンのゲームアイコンをタップしてください。
- ❷ 各種ゲームを見るには、画面を定か若にスワイプします。
- **❸ <sup>3</sup> <sub>、</sub><br>● 選びたいゲーム画面をタップすると各ゲームスタート画面になります。** ※ゲームをクリアしていくと、レベルアップしてスタート画面の <u>。</u><br>星マークが増えて、ゲームの難易度が変わります。

#### たんていゲーム

●スタートアイコン( <u>[zə-b</u>] )をタップして、最初に画面に出てくる人の顔を 。<br>記憶しましょう。 ● 次の画面で様々な顔が出てきますが、最初の画面に登場した顔だけを タッブするゲームです。 ……<br>正解のときは☆、間違えると×が出ます。

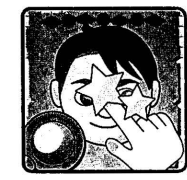

#### かいてんパズル

し●しん がめん 50 あと •スタートアイコン(日ヨ)をタップすると写真が画面に現れます。その後 が心い9 ぶ汎ヽてん は°竺;し鬱しんもと 汎ヽてん 画面の一部が回転します。できるだけ早く完の写真に戻るように回転した 。<br>部分をタップして、芫の写真に戻すゲームです。

#### フィンガーダンス

- 
- ●スタートアイコン( <u>| ※あ)</u> )をタッフして、ケームをスタートさせます。<br>● 画面の西角に、丸い音符のボタンがあります。
- ●普楽に含わせて、音符ボタンの周りに、百い円形が出てきます。
- ●百い円形が出た、著将ボタンを、白い円が消える前にタップするリズム ゲームです。

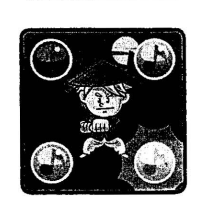

\* ev. <sup>p431</sup><br>画面の表示されます。再度トライす<br>. ※ゲームがクリアできなかったときは、「もういちどトライ」という画面が表示されます。再度トライするときは( <mark>< ツ)</mark>)を **タップします。ゲームを終了するときは(X)をタップします。**  $\frac{997L\text{J}35.7-L1}{5}$ 

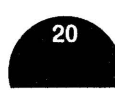

## $(0.75 \text{ m})$

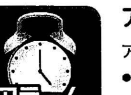

アラーム<br><sub>アラーム</sub>答とアニメーションを選んでアラームを設定することができます。 ●メニューアイコンのアラームアイコンをタップすると設定画窗になります。

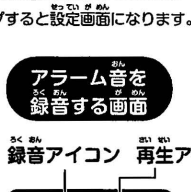

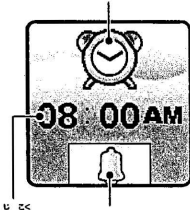

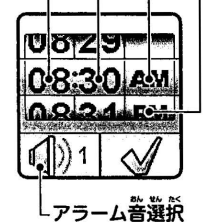

。<br>この中に<br>この中に

アラームアイコン 時 分 午前 午後 録音アイコン 再生アイコン

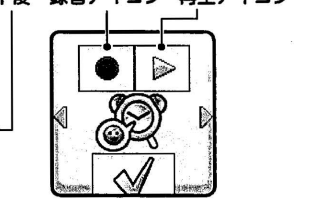

## 時刻 ベルアイコン

- ●アラーム時刻を変更するには、時刻またはアラームアイコン( ◎) )をタップします。
- ●アラーム時刻を変更9るには、時刻またはアラームアイコン( \_ ©2) )をタッフしま9。<br>・ 画面のベルアイコン( \_ (\_ ) )をタップするとアラームのON・OFFを切り替えることができます。

アイコン

- ・時、芬、または午前・午後のダイヤルを上下にスワイプして選択します。
- 画面のアラーム音選択アイコン( |①1| )をタップすると、アラーム音とアニメーションのプレビューが 。。。<br>表示されます。画窗を左右にスワイプしてアラーム著とアニメーションを選んでください。( ├─))を タップして設定内容を決定します。

10種類のアラームが内蔵されています。

●ボイスレコーダーを<sup></sup>、って独自のアラームを作ることもできます。アラーム音を録音する画面の録音アイ コン(■) )をタップして録音を開始し、録音中に停止するときには画面の停止アイコン(■) )を タップします。あるいは3秒経ったら自動的に停止します。録音した音声はそのつど保存されます。録音した 。<br>音声を再生するには画面の、再生アイコン( □ )をタップしてください。 アラームを設定したら( ◯ )アイコンをタップして設定内容を決定します。 さんり3 9 ば●い せってい霧●.,よう ※バッテリー残量が少なすぎる場合は、アラームを設定し直す必要があります。

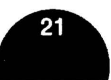

# PlayWatch」取扱説明書 P.22-P.23Im [ ' 6.タイマー ]

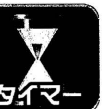

**カウントダウン・タイマーを設定できます。** 

タイマー

- ●メニューアイコンの、タイマーアイコンをタップするとタイマー画面になります。
- ●タイマーを開始させるには、画面の開始アイコン( ◯) )をタップします。
- ●タイマーのスタイルを変更するには、スタイルアイコン( ス1)をタップするか、 。<br>画面を左右にスワイプしてください。5種類のタイマーから選ぶことができます。

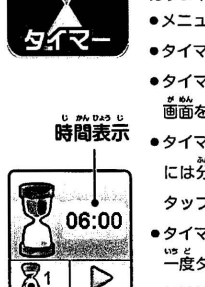

 $\blacksquare$ 

**時間表示 。**タイマー設定画面を表示するには時間表示の部分をタップします。時間を変更する には分と秒のダイヤルを上下にスワイプします。設定し終わったら( [♂ )を タップして設定内容を確認してください。

> ●タイマーが作動中に( <u>[D</u>])をタップするとカウントダウンを一時停止でき、もう 。。。<br>一度タップすると再開できます。カウントダウンを止めてタイマーをリセットする には(図)をタップしてください。

「リセットしますか?」と表示されたら、リセットするときは( ◯) ) リセットしない スタイル アイコン ときは([X])をタップしてください。

#### 7.ストップウォッチ ]

c ストップウォッチ •メニューアイコンの、ストッブウォッチアイコンをタップするとストップウォッチ 0 0,. 画面になります。

- ●ストップウォッチを開始するには画窗の開始アイコン( <u>[</u>D])をタップします。
- ●ストップウォッチのスタイルを変更するにはスタイルアイコン( @1)をタッ プするか、画窗を左右にスワイプしてください。 (5種類のスタイルから選ぶこと ができます。)

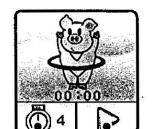

スタイルアイコン

●ストップウォッチが作動中に( <u>[D</u>D])をタップするとストップウォッチが一時停止 され、もう一度タップすると再開します。ストップウォッチを止めてリセットする には(5) )をタップしてください。

「リセットしますか?」と表示されたら、リセットするときは( [♂️] )、リセットしない ときは( X )をタップしてください。

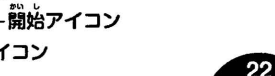

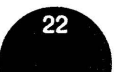

#### 8.とけいがめん

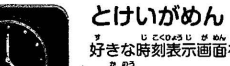

 $\qquad \qquad \blacksquare$ 

・ 。 。。。。。。。。。。。。<br>好きな時刻表示画面を選ぶことができます。一部のとけいがめんの色を変更すること 

- (き"可メなと夕さ左す"画 けいがめん なります。
	- タップします。
	- ●メニューアイコンの、とけいがめんアイコンをタップすると、とけいがめんモードになります。<br>●とけいがめん選択画面を装示するには「アナログとけい」か「デジタルとけい」を<br>タップします。<br>●差もスクロールアイコン( 《 )( 》)をタップするか画面を差もにスワイプ<br>■ません、選びなとけいがめんを見ることができます。<br>●遊画にカラーアイコン( ( <mark>◆</mark> )がある場合、これをタップするとそのとけいがめんの<br>- 色を切り替えることができます。 んす一なーえ( D?y がしク品ヵりた ナ包能二りけッ苔るニ面をわ いき こうこう こうこうしゃ こうこう
	-
	- $\frac{1}{4}$

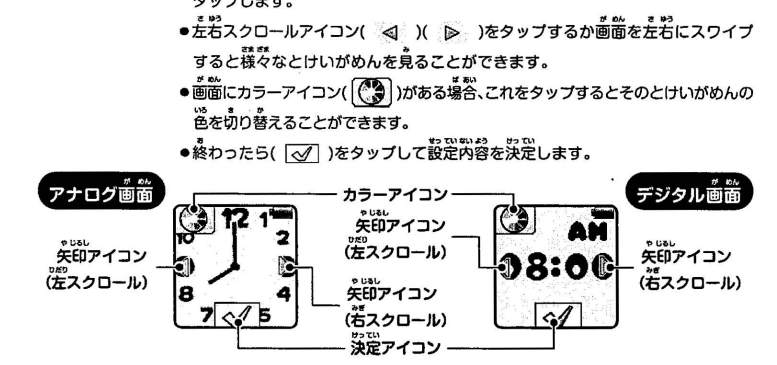

# .<br>9.タイムマスター<br>- international state of the state of the state of the state of the state of the state of the state of the sta

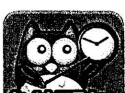

- 
- 
- **タイムマスター**<br><sub>時刻をふくろう<sup>先生</sup>が、英語で数えてくれます。<br>(先生の英語をよく聞いて覚えましょう。)<br>●メニューアイコンの、タイムマスターアイコンをタップすると、タイムマスター</sub> モードになります。
- |時アイコン | ●時アイコン([<u>Hear</u>])または芬アイコン( <u>|uarte</u>])をタッブして、ふくろう先笙に教え<br>| 分アイコン <sub>アほしい</sub>盛新を選びます。 てほしい時刻を選びます。
- $\frac{1}{\sqrt[4]{\text{Hour}}}\left\{\text{Minimize}\atop \text{off} \frac{1}{2} \widetilde{\partial} \mathcal{L}\right\} \approx \frac{1}{2} \widetilde{\partial} \mathcal{L}\overline{\mathcal{L}}$ <br>1 112 1  $\left( \frac{300 \text{PM}}{200 \text{PM}} \right)$   $\alpha = \frac{1}{2} \widetilde{\partial} \mathcal{L} + \widetilde{\partial} \mathcal{L} + \cdots$

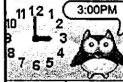

●時·労を戻すには(| <del>= ]</del>)をタップします。 ● 時刻を教えてもらうときは、時計か、ふくろう先生をタップします。 .<br>タイムマスターは新しく遊ぶとき、時計は8:00AMにリセットされています。

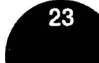

- 
- タイムマスち

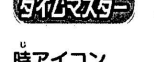

## 「PlayWatch」 取扱説明書 P.24-P.251B

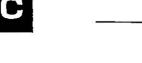

## $(10.7)$ ルバム

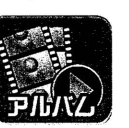

**アルバム**<br>※った写真を見たり、録画したムービーを再生することができます。

● メニューアイコンの、アルバムアイコンをタップすると、アルバム画面モードに なります。

●蕞後に保存した写真やムービーが表示されます。1つ前か次のファイルを見るには <u>。</u><br>たわスクロールアイコン( 《 )( ) )をタップするか画面をスワイプして ください。

し●しん ●写真をスライドショーで見るにはスライドショー・アイコン(じi)をタッブします。 ●ムービーを再生するには再生アイコン( ◇ )をタップしてください。

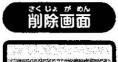

 $\sqrt{|\mathbf{X}|}$ 

●削除するには画面のゴミ箱アイコン( ● )をタップして、削除するときは( [♂] ) 。。。<br>削除しないときは( | 文 | )をタップしてください。

●すべての写真・ムービーを削除するには、削除画面のダウンボタンアイコン( ※※ )を タップします。「ぜんぶしょうきょしますか?」と。<br>■ <sub>2.3</sub>☆ シャンション 2.5☆ レーン 2.5☆ さんこう( <u>マノ)</u> )をタップします。 さらに画面に「ほんとうにぜんぶしょうきょしますか?」と表示されるので、( <u>√</u>√ )を タップするとすべての写真とムービーが削除され、削除しないときは( [X])をタップ します。

ダウンボタン アイコン

●ムービーを再生中に画面のアイコン・巻き戻し( 《╡ )・草送り( 》 )をタップ • 0 0匂< 0 のう ばい はい はいそ ● すると、巻き戻し・早送り機能の1倍、2倍、4倍速を切り替えることができます。 一霜ド.. ゃじ愚し , ゃじるし一閂印:一やじるし

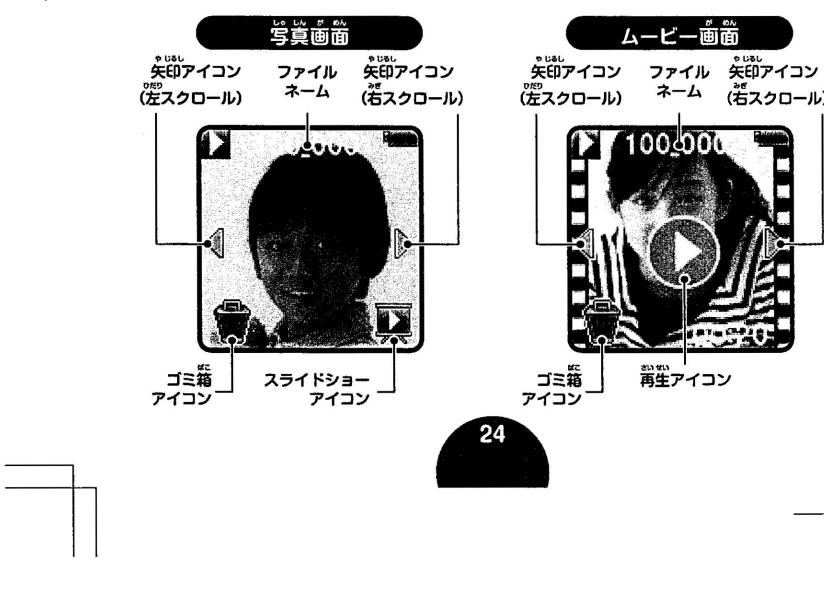

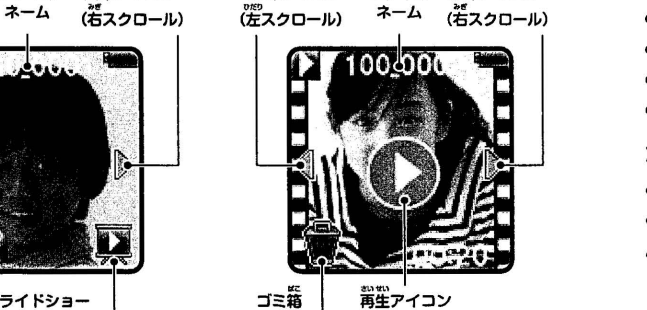

、<br>再生アイコン

#### 11.せってい

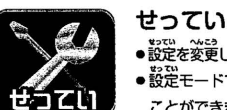

●設定を変更したいときはメニューアイコンの、せっていアイコンをタップしてください。 ●設定モードでは画面を左右にスワイブすることで様々な設定項目をスクロールする<br>- Ooo はートールで<sup>数の</sup> ことができます。<sup>8080</sup>のアイコンをタップすると設定画面が表示されます。

## ボリューム 〇)

●サウンドボリュームを上げるには(「 ⊕ | )をタップします。

●サウンドボリュームを下げるには([ = | )をタップします。

## あかるさ 〝 ॢै ඁ

●液器画面の明るさを上げるには(<u>[<del>亞</del>])</u>をタップします。

eしょうがめん お,, ●液晶画面の明るさを下げるには(亡-])をタップします。 ぁ,, 望ってい謬う でんち はや ※明るい設定の方が、電池の減りが早くなります。

ひづけ 1

●アイコンもしくはセットをタップすると自付設定画窗(数字ダイヤル)が表示されます。

●各数字をスクロールするには数字ダイヤルを上下にスワイプして数字を送ってください。

- ●画窗の白符形式アイコンをタップすると白符の形式を変更することができます。
- <u>ここっつけがない コンファクリューロングのないことで</u> ここか ここい<br>|つき/ひ/とし | か | ひ/つき/とし | の形式から選ぶことができます。
- ●設定したら( ⊙ )をタップして設定内容を決定します。

## じかん◎

- ●アイコンもしくはセットをタップすると時間設定画面(数字ダイヤル)が表示されます。
- 時間表示を | 12じかん | 24じかん | の表示から選ぶことができます。<br>●時間表示を | 12じかん | 24じかん | の表示から選ぶことができます。
- ●各数字をスクロールするには、時、芬、または午前・午後の数字ダイヤルを上下にスワイプしてください。
- ●設定したら( [♂])をタップして設定内容を決定します。

## がめんレイアウト

- ●アイコンもしくはセットをタップすると画面レイアウト設定画面が表示されます。
- ●画窗のカラーを変量するには左か若の矢印アイコン( <| ♪ )をタップします。
- ●画面レイアウトのメニューアイコンを変更する場合、ポアイコンを選ぶときは( ■ ) ( アイコンを選ぶ

ときは(付亘])をタップしてください。

●設定したら( 【◇/ )をタップして設定内容を決定します。

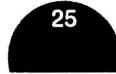

## **11.せってい** ]

アドバンス<br>アイコンもしくはセットをタップすると、アドバンス(その他機能)のメニューアイコンが表示されます。

● **メ モ リ ー 《金字**<br>- ここでは空きメモリーの残量を確認し、メモリーのフォーマットを行うことができます。メモリーを "おい ..Iv しじしたが フォーマットしたい場合はフォーマットをタップして画面の指示に従ってください。

※フォーマットするとそれまでに撮った写真、ムービー、音声ファイルすべてを 。<br>**含めてメモリー内の全データが消去されます**。

#### •がめんひょうじ 図

霞ぞん し●しん ,,てよこ 0 "めん aぃ 出'' "0 保存された写真・ムーピーは縦横比4:3になっていますが、ここではプレピュー画面および再生画面での ,,ぞ90aじ 紬 <sup>S</sup> 。<br>画像表示に関して2つのオプションから選ぶことができます。

(がぞうにフィット) :t:甜耐如洪函全ゎせて霞点され、曲蜘翌羅と苔扁が貞ぇなし沿湛になり <sup>9</sup> そう <sup>9</sup> "9いくいう がぞう¢い。ょうじ じつさいい

 $\Big( \frac{\delta}{\delta} \delta \delta \theta \Big)_{\alpha \beta}$ 画像は画面に合うよう拡大縮小され、画像全体が表示されますが実際の尺度では<br>ありません。

#### •ムービーサイズ ■

ここでは2つのオプションが選択できます。

,し' .,., ,, 饂そん ( 160 x 120 )ムーピーサイズはより小さく、より多くのムービーを録画し保存できます。

戸ムービーの合釦はより械ぃのですが、メモリーを娑箪するため藝.峠できる ムーピーが少なくなります。

### •ォートOFF 1

・<sup>想はる。</sup>。。<br>・液晶画面のオートOFFの時間を設定できます。

。。。<br>5秒、10秒、1分、3分、OFFなし、という5つのオプションがあります。 • ro...<br>• roFFなし」のオプションを選択した場合は画面オートOFFが無効になります。(約25秒間何も入力が なければ画面はうす暗くなります。)

̄<del>。。</del> 画面オートO「FFまでの時間をより長く設定した場合バッテリーの消費は増え、バッテリーの<br>「参考」 き続時間は短くなります。

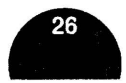

## r 11.せってい 2000年 11.せってい

#### •しゅうはすう $\mathbb{Q}_{\mathbf{u}}$

<sub>また358</sub>。<br>本商品を使用する地域に合わせてAC電源周波数を設定することができます。 (<mark>EGOHz.</mark> )か( <mark>EGOHz.</mark> )の アイコンをタップして( ◯◯ )で没定してください。これが正しく設定されていないと室内環境で カメラまたはムービーのブレビュー画面と撮った写真・ムービーがチラチラする場合があります。

• Parental Control(ペアレンタル・コントロー

Parental Control(ペアレンタル・コントロール)(<mark>全)</mark><br>ご両親がお字さんのために、1目当たりのゲームの時間制限を設けることができます。「30分・60分 90分・設定しない(無制限)」の4つのパターンが選べます。

※デフォルトでは「設定しない」になっています。

お子さんがこの設定を容易に変えられないようにするため、ベアレンタル・コントロールのメニューを出す<br>ための単純な保護用フローが用意されています。時間制限を設けた後、ゲームをしている時間が計測され ます。時間制限に達すると、同じ白ではゲームで遊ぶことができなくなります。 us じゃもか へい。<br>日付・時間設定を変更した場合、時間制限はリセットされます。

•リセット 風

#### (〈 工場出荷時の状態にリセットされます。)〉

リセットを行うとメモリーに格納されていた内容がすべて消去され、ファイル・インデッ クス、**窩波数、ビデオ解像度、ゲームレベル、とけいがめんなどすべてのシステム設定が**工場 出荷時の設定状態に戻ります。

•リセットする場合は、画**面の指示に従ってリセットをしてください**。

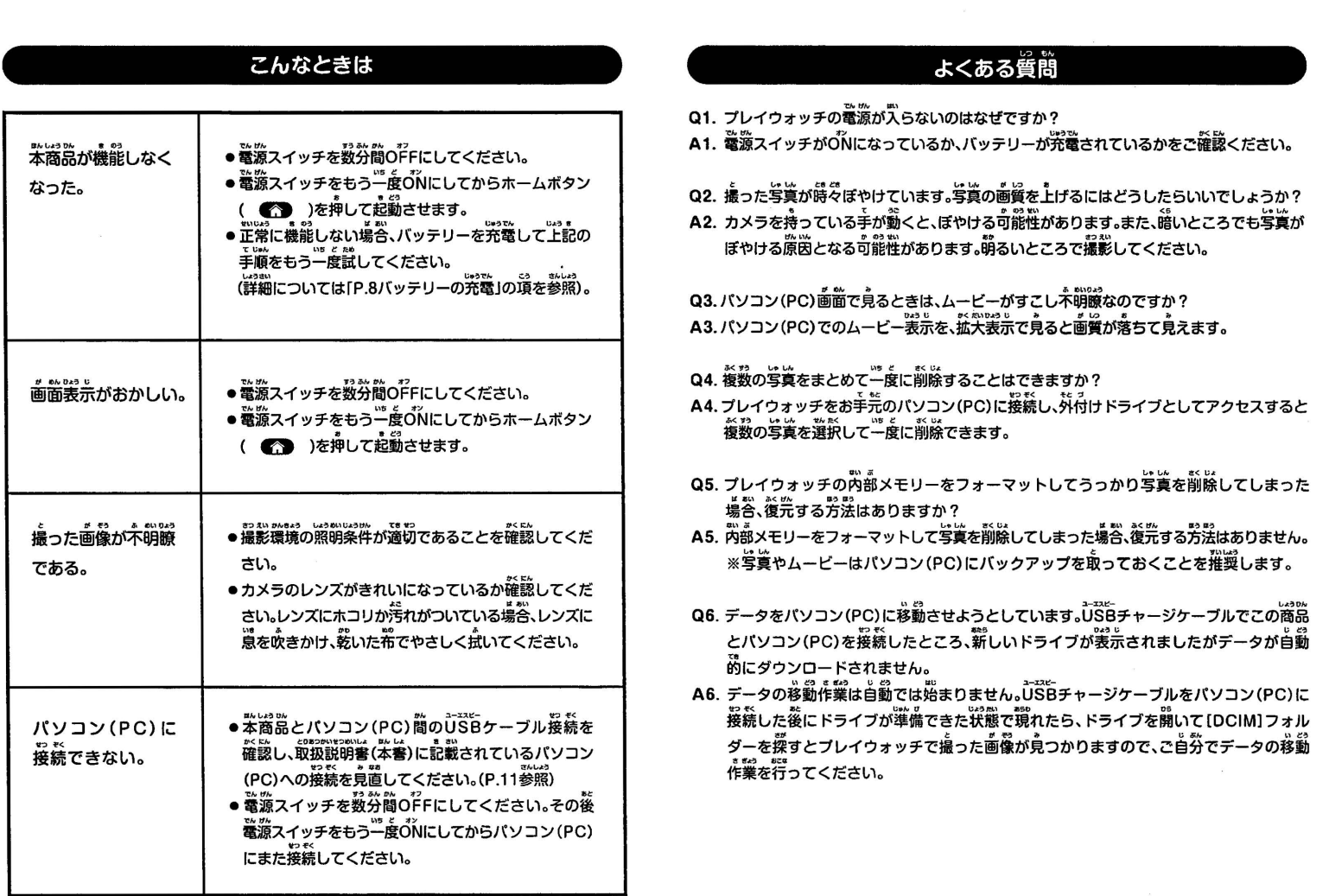

Q1. プレイウォッチの電源が入らないのはなぜですか?

む 狐 いう叫 已" A1.電源スイッチがONになっているか、バッテリーが充電されているかをこ確認ください。

し●しんと●と し●しん,,しつあ Q2.撮った写真が時々ぽやけています。写真の画質を上げるにはどうしたらいいでしょうか? てうこ かのう曽い <sup>5</sup> し●しん A2.カメラを持っている手が動くと、ぽやける可能性があります。また、暗いところでも写真が ぼやける原因となる可能性があります。明るいところで撮影してください。

Q3. パソコン(PC)画面で見るときは、ムービーがすこし不明瞭なのですか? A3.バソコン(PC)でのムービー表示を、拡大表示で見ると画質が落ちて見えます。

#### Q4. 複数の写真をまとめて一度に削除することはできますか?

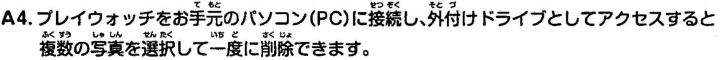

- Q5. プレイウォッチの内部メモリーをフォーマットしてうっかり写真を削除してしまった 場合、復元する方法はありますか?
- A5. 内部メモリーをフォーマットして写真を削除してしまった場合、復元する方法はありません。 ※写真やムービーはパソコン(PC)にバックアップを取っておくことを推奨します。
- Q6. データをパソコン(PC)に移動させようとしています。USBチャージケーブルでこの商品 とバソコン(PC)を接続したところ、薪しいドライブが表示されましたがデータが自動 。<br>的にダウンロードされません。
- A6. データの移動作業は自動では始まりません。USBチャージケーブルをパソコン(PC)I 。<br>接続した後にドライブが準備できた状態で現れたら、ドライブを開いて[DCIM]フォル ダーを探すとブレイウォッチで撮った画像が見つかりますので、ご自分でデータの移動<br>\*\*\*\* 作業を行ってください。

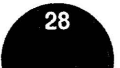

#### 。<br>電池を取り出すと使用できなくなります。 ※電池のみの交換はできません。

- ●電池は使い終わった状態で取り出してください。 ●以下の手順は大人が注意して行ってください。
- **❶ <sub>電源スイッチを必ずOFF( 〇** )にしてください。</sub>
- ❷ プラスのスクリュードライバーを使って本商品の裏に ある4つのネジをゆるめてから義简を取り外します。
- ❶ バッテリーから出てる配線(<del>赤</del>いワイヤーと黒いワイ<br>- ヤー)を1本づつ切断します。

<u>総</u>対に2本一緒に切断しないでください。<br>-(ショート防止のため)

● バッテリーを取り外したらショート防止のため、ワイ ヤーの先端を個々にテーブなどで覆ってください。<br>取り出した電池バックは、充電式電池リサイクル協力

。。。<br>部品が破損し遊ぶことができなくなります。

もので穴をあけたり、労解は絶対にしないでください。

<sub>もれが生している場合に備えて防護手袋をはめることを</sub>

。<br>店にお持ちください。

。<br>推奨します。

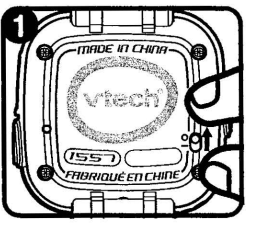

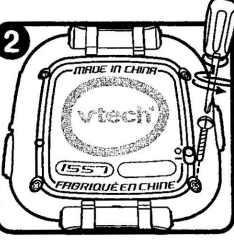

バッテリー

3 ●嚴棄するとき以外は、絶対に分解しないでください。 )<br>-<br>1910<br>-● 電池パックの、表面のフィルムをはがしたり、<sup>売</sup>のとがった -品 。。<br>廃棄のためバッテリーを取り出すには、バッテリーの液

( 保証とアフターサービス(かならすお読みください。) ] 〈保証書〉所定事項記入及び記載内容をお確かめのうえ、大切に保管してください。

--------------------—ー キリトリ~ ------------------------

保証期閻はお買い上げの日より6ヶ月です。

#### 保証規定

- 1保証期閻(お買い上げの日より6ヶ月)内において、正常な使用状態で製造上の不備により故障した場合は、 無料にて修理いたします。
- 2.お客様こ自身による修理、分解、改造は絶対に行わないでください。一切の賣任を負いかねます。また、保証の 対象外です。
- 3.こ使用中に生じる汚れ、キズ、外観上の変化は保証の対象外です。
- 4.修理可能期間は、通常製造打ち切り後1年間を基準とします。ただし、修理または交換の際に、類似の代替品と させて頂くことがありますのでこ了承ください。
- 5.修理期間中でも、次の場合は、有料修理、調整となります。
- ①保証書の提示がない場合。
- ②保証書に販売店名、販売店の捺印、及びお買い上げ年月日の記載がない場合。
- ③保証書の所定事項の未記入、あるいは改ざんなどがある場合。
- ④誤ったこ使用、お取扱いの不注意による故障の場合。
- ⑤お買い上げ後の輸送・移動・落下・水没等による故障及び損傷の場合。
- ⑧火災・地震・水害及びその他の天災・地変等による故障及び損傷の場合。
- 6.この保証書は、日本国内においてのみ有効です。 Thiswarranty card is valid for service in japan only.

※故障品の修理を迅速かつ円滑に行うために、修理をご希望の節は、お買い上げ店にご持参せず、必ずタカラトミーお客様相談 室にお問い合わせいただき、その後保証書と製品をタカラトミーお客様相談室あてに直接ご送付ください。

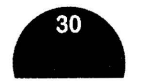

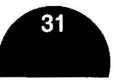